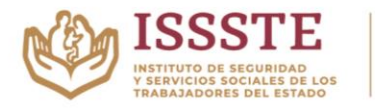

ESCUELA DE DIETÉTICA<br>Y NUTRICIÓN Dr. José Quintín Olascoaga Moncada

## **CIRCULAR 01**

Ciudad de México a 24 de enero de 2022

## A TODA LA COMUNIDAD ESCOLAR:

Debido a los problemas de la conexión a internet, se les invita a seguir las siguientes recomendaciones con la finalidad de que todos contribuyamos a la mejora del servicio:

Recomendaciones para un buen funcionamiento del internet

- Evita compartir el internet a otros dispositivos ya que disminuye el número de usuarios conectados.
- Evita tener abiertas más de dos páginas consultadas en tu navegador debido a que el tráfico de envío y recepción de datos sería de alto consumo, por lo tanto, se alentaría el internet.
- El utilizar redes sociales, también es un factor de disminución del flujo de datos es decir, internet lento.
- Si deseas utilizar YouTube, que sea únicamente académico, ya que el utilizar streaming (Netflix, YouTube, Claro Video, Amazon, iTunes, Blim, Fox, etc) ocupan demasiados recursos del internet, por tanto, genera lentitud en el internet.
- Evita descargar vídeos y músicas, esto agota los datos de navegación.

Recomendaciones si tu laptop no se conecta a internet

- Verifica que aparezca el nombre de la red que se te asignó.
- Si te aparece una alerta (warning) en forma de triángulo o escudo, da clic derecho icono con forma de computadora y selecciona la opción "Solucionar problemas".
- Si te muestra el mensaje "no se pudo conectar a la red". Desactiva tu red wifi (Modo avión) e intenta conectarte nuevamente a la red asignada.
- Espera un tiempo considerable para que se procesen los cambios y evitarte la molestia de acudir a sala de cómputo y notar que ya tienes internet.
- Hay ocasiones que el internet está muy saturada por lo que debes ser paciente y esperar a que el sistema te asigne una conexión.
- Si tu computadora personal es Mac, seleccionar en el icono de la red wi-fi, elige la opción "Abrir panel de preferencias de red", Avanzado, dirígete a la pestaña TCP/IP, Renovar IP.
- Si tú laptop, tableta o iPad tiene la función de cambiar la MAC y esta activada en modo aleatorio es necesario que desactives esta función para que quede activada la MAC del equipo original.

Nota: Recuerda que el buen uso del internet te beneficia a ti y a todos tus compañeros.

## ATENTAMENTE

## **SUBDIRECCIÓN ADMINISTRATIVA**

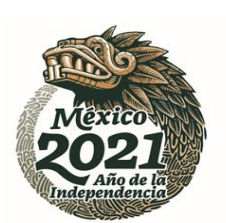

Av. Callejón Vía San Fernando No. 12 Colonia San Pedro Apóstol, C.P. 14070, Alcaldía Tlalpan, Ciudad de México, Tel: (55) 56667278/56658056/56060532 Ext. 107 Red 13259 www.edn.issste.gob.mx e-mail: [dulce.camposr@issste.gob.mx](mailto:dulce.camposr@issste.gob.mx) Institución Acreditada por **CONCAPREN**, Certificado ISO 9001:2015, Fundadora de **AMMFEN y del CMN**.